# VOLUNTEER PROCEDURES

## Volunteer Tab and Flag

- Flags are only for schools use
- Schools use Volunteer Tab and Flags
- Used by the school sites and Central Services
- Approval will be school site based by a designated administrator
- Two places information will be entered
- All fields are MANDATORY

# VOLUNTEER TAB

Volunteer Tab is where information will be entered for the any person submitting a volunteer application.

#### **PATHWAY**

Index > Census > People Search by All People Select Person (verify it is the correct person) Select **Volunteer** tab Select New Status

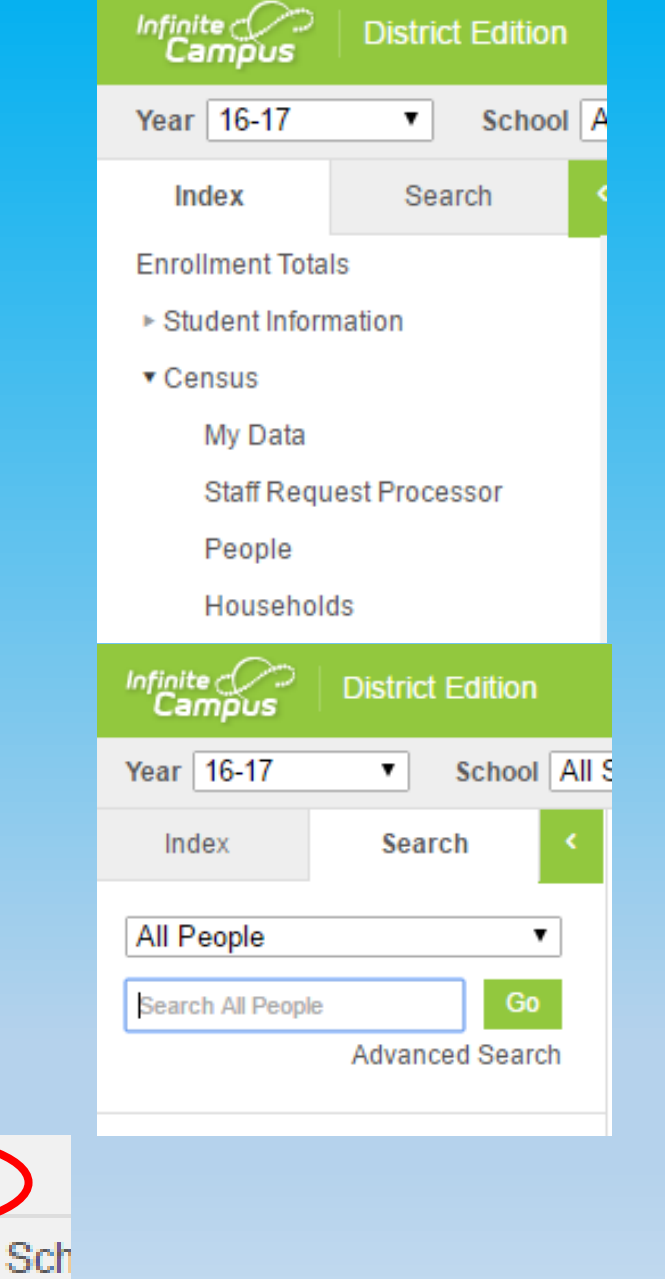

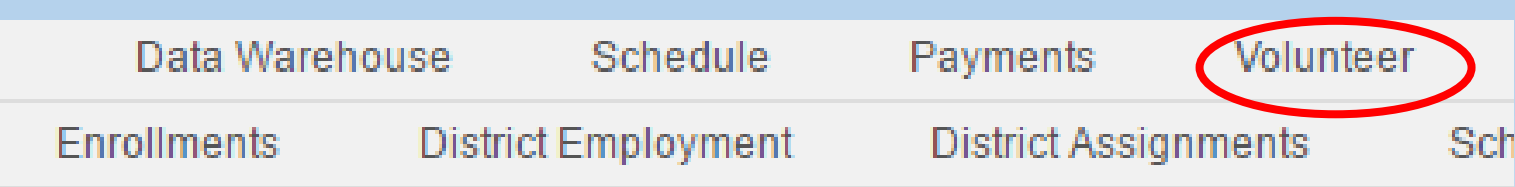

#### Tab Requirements All Field are Mandatory

Volunteer Status: Dropdown to select Approved or Not Approved

Volunteer Type: Dropdown to select

N=Non Regular

O=Overnight/Out of State

R=Regular

Start Date: Date the application was approved or not approved

End Date: One calendar year after the start date for Non Regular and Overnight/Out of **State** 

Five calendar years for Regular Volunteers

Administrator: Name and title of the administrator approving or not approving the application.

School: Select your school from the drop down menu.

Save the information!

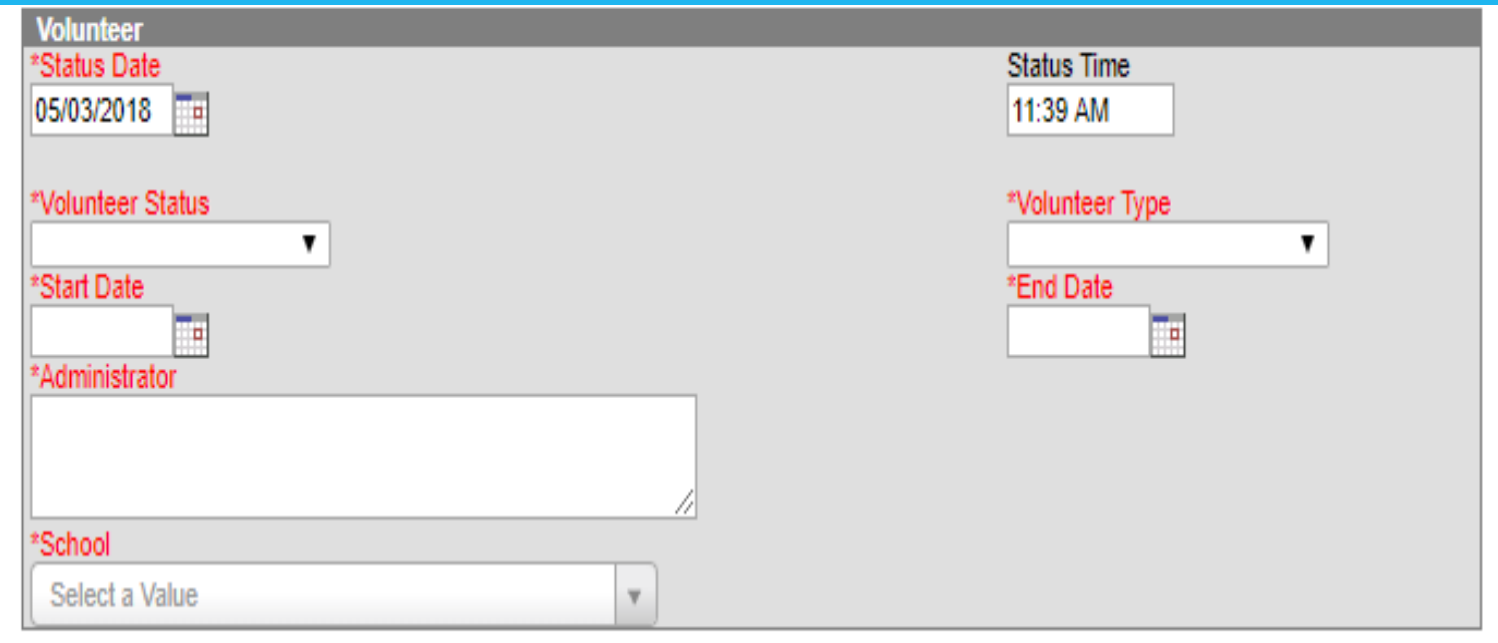

- District Wide and Volunteer Services in the drop down menu is only to be used at the district level.
- Volunteers must be approved at all school sites if volunteering at multiple schools
- It is possible that a volunteer may be approved at one school site and not another
- If the person is not currently in Infinite Campus, create a new person under Census > Add Person. When creating a new person, you must have First Name, Last Name, Gender, and Birthdate. All of this information will be included on the volunteer application

### Revocation of Volunteer Approval

In the event an approval is revoked, please take the following steps:

- End date the approved status with the date of revocation
- Start a new status choosing Not Approved with the date of revocation as the start date and end date it one calendar year later.
- Add the name and title of the administrator revoking the volunteer rights.

# VOLUNTEER FLAG

Volunteer Flag (schools only) is where information will be entered under the student that the volunteer is connected to.

Teachers do not have the ability to search by All People in the index. Adding a flag to the student who the volunteer is attached to allows the teacher or administrator quick access to the necessary information REMINDER: All volunteers must also be entered under the Volunteer Tab

### **PATHWAY**

 $Index > Student$  Information  $>$  General Search by Student Select Student Select **Flags** tab Select New

**Records Request** 

**ichedule** 

**Tribal Enrollment** 

Attendance

Run for Ed

Flags

Grades

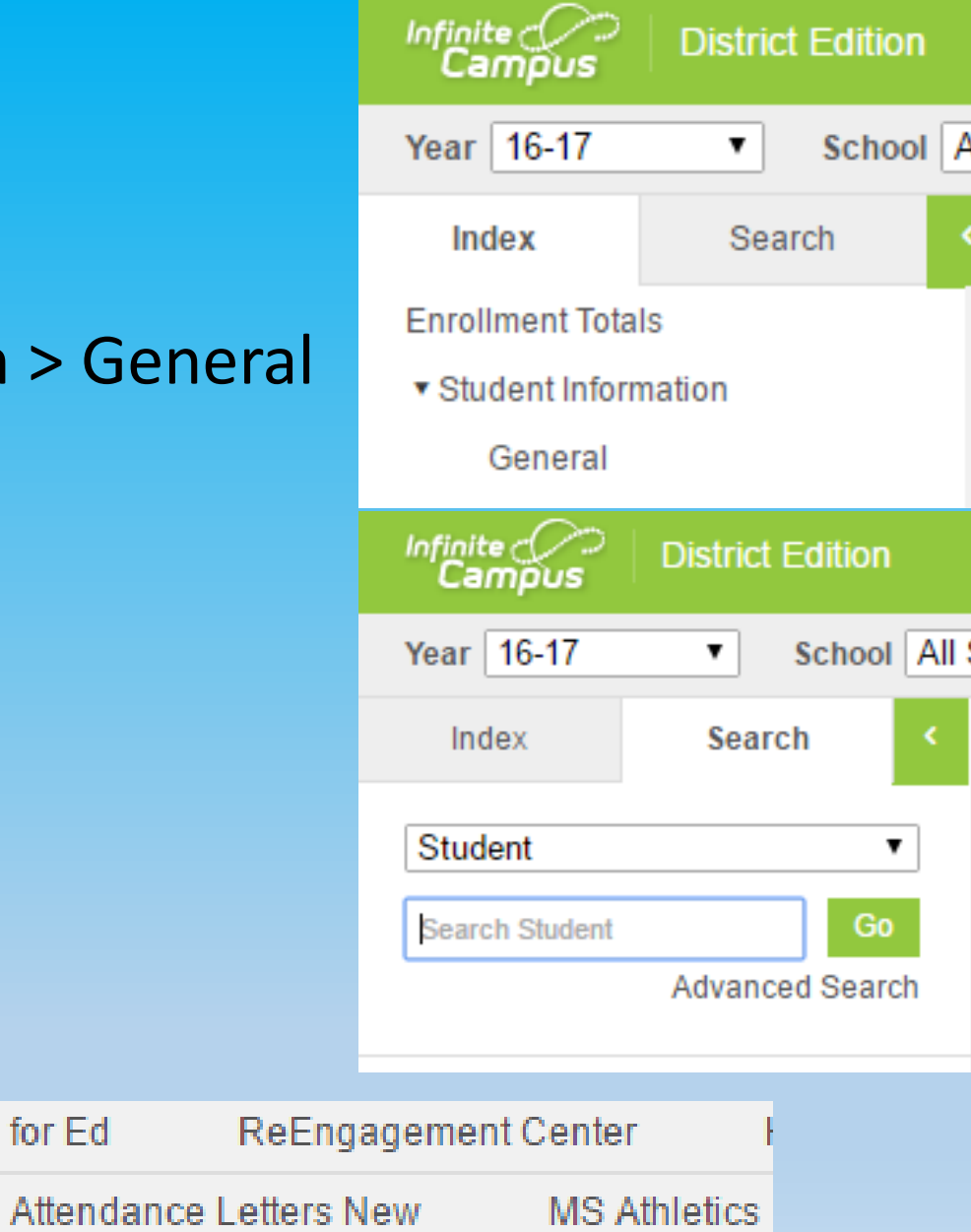

Transcript

#### Tab Requirements

Flags: Select Volunteer from the drop down menu

**Start Date: Date the application was** approved or not approved

End Date: One calendar year after the start date for Non Regular and Overnight/Out of **State** 

Five calendar years for Regular Volunteers

User Warning: Add the first and last name of the volunteer and either Approved or Not

Approved. Putting this information in the User Warning will allow anyone who hovers over the flag to see the information

Do not add any additional information.

Save the information!

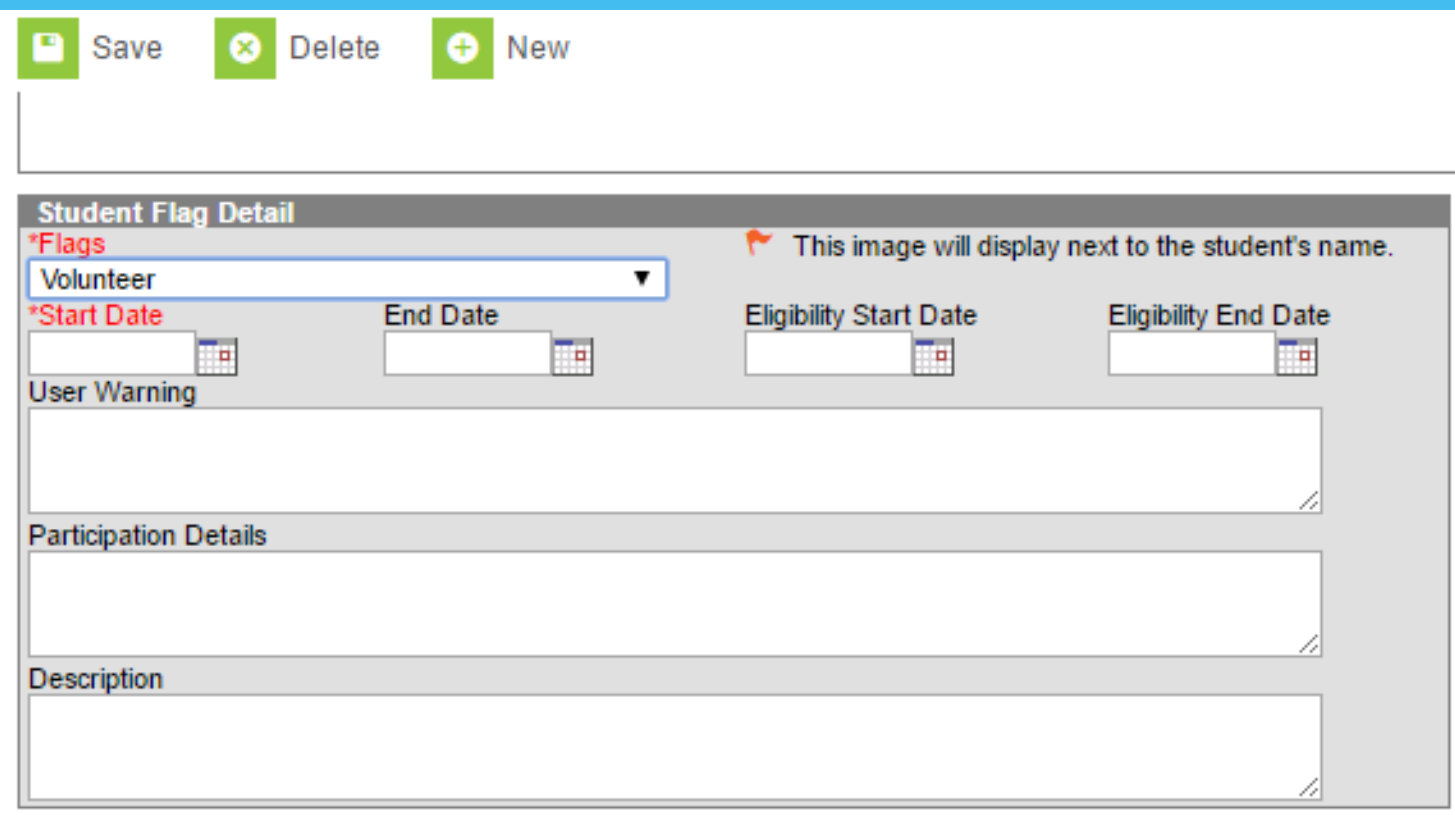

## Revocation of Volunteer Approval in the Flag

In the event an approval is revoked, please take the following steps:

- End date the flag with the date of revocation
- Start a new flag with the date of revocation as the start date and end date it one calendar year later.
- Add the name and title of the administrator and Not Approved in the User Warning